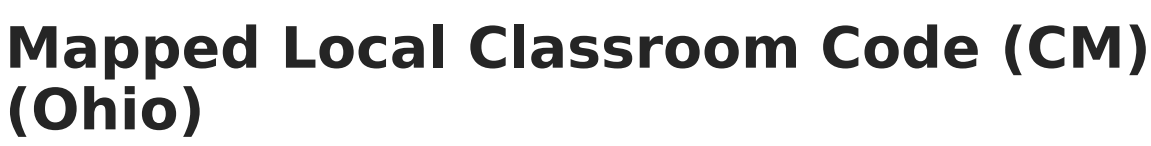

Last Modified on 03/11/2024 8:44 am CDT

Infinite  $\varepsilon$  (  $\swarrow$ 

[Report](http://kb.infinitecampus.com/#report-logic) Logic | [Generating](http://kb.infinitecampus.com/#generating-the-report) the Report | [Report](http://kb.infinitecampus.com/#report-layout) Layout

## Tool Search: OH Extracts

The Mapped Local Classroom Code (CM) extract reports data referring to the Local Classroom Code of the class the students should be moved/mapped into.

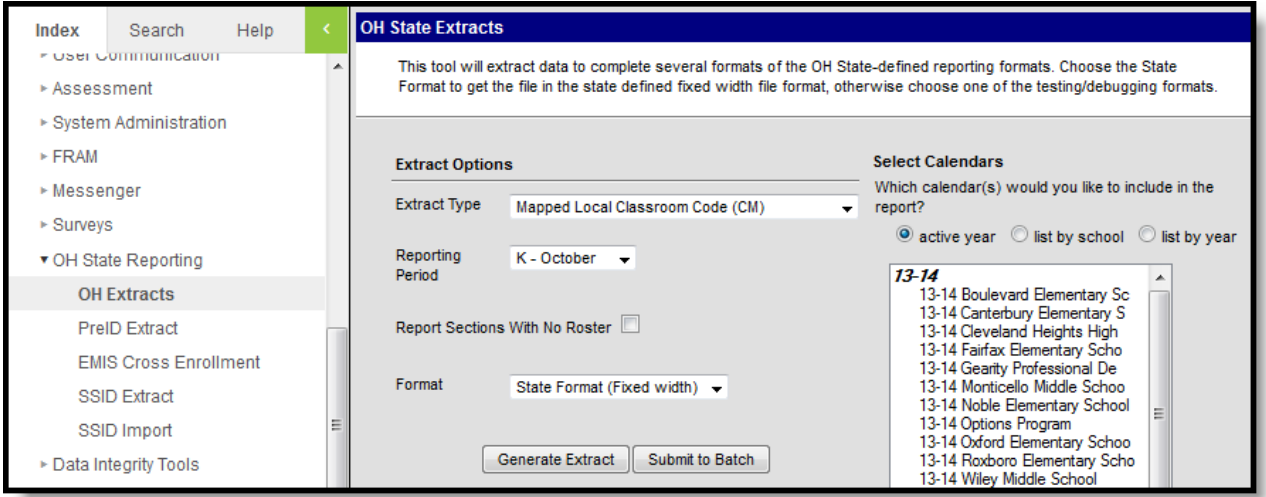

Image 1: Mapped Local Classroom (CM) Code Extract Editor

## **Report Logic**

- All Mapped Section Numbers that are not NULL report.
- Courses must be marked as **Active** to report.
- Courses and calendars marked as State Exclude will not report.
- Sections must have a roster with more than zero students in order to report.
	- If the Report Sections With No Roster checkbox is marked on the extract editor, all sections that meet the report logic criteria report.

## **Generating the Report**

- 1. Select the Mapped Local Classroom Code (CM) **Extract Type**.
- 2. Select the **Reporting Period** to indicate when the report is being submitted.
- 3. Mark the **Report Sections With No Roster** checkbox if desired. If the checkbox is marked, sections with no roster are included on the report.
- 4. Select the **Format** in which the report will generate. Select State Format (Fixed width) when reporting to the state; otherwise, use the following options to review the data before submission: HTML, CSV and XML.
- 5. Select the **Calendar(s)** to include in the report.
- 6. Click **Generate Extract** to generate the report in the indicated format or **Submit to Batch** to schedule when the report should generate. If generating multiple extracts at a time (after

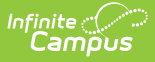

Campus.1921), requests can only be submitted to the Batch Queue.

Users have the option of submitting a report request to the batch queue by clicking **Submit to Batch** instead of Generate Extract. This process will allow larger reports to generate in the background, without disrupting the use of Campus. For more information about submitting a report to the batch queue, see the Batch [Queue](https://kb.infinitecampus.com/help/batch-queue) article.

## **Report Layout**

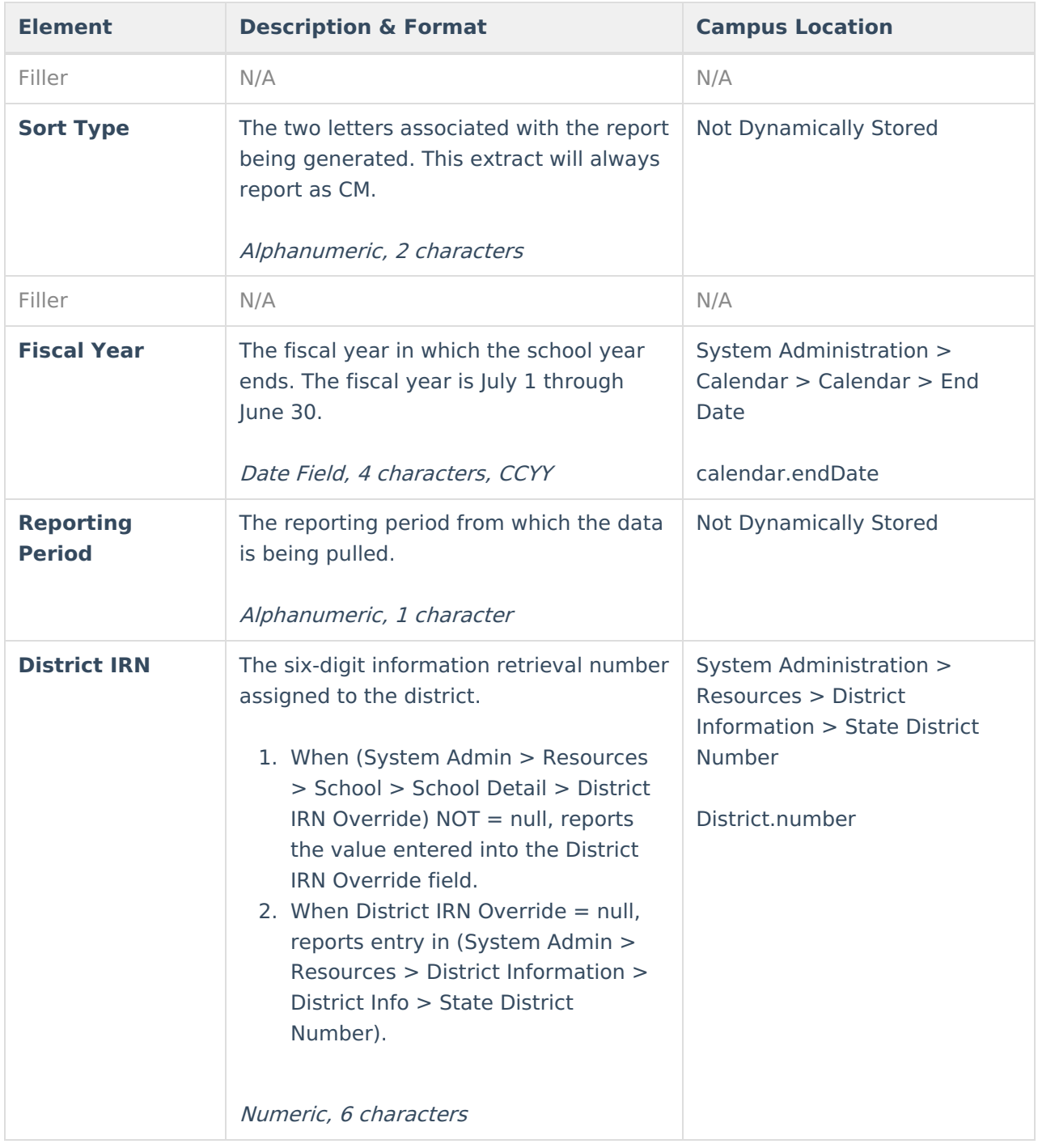

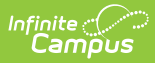

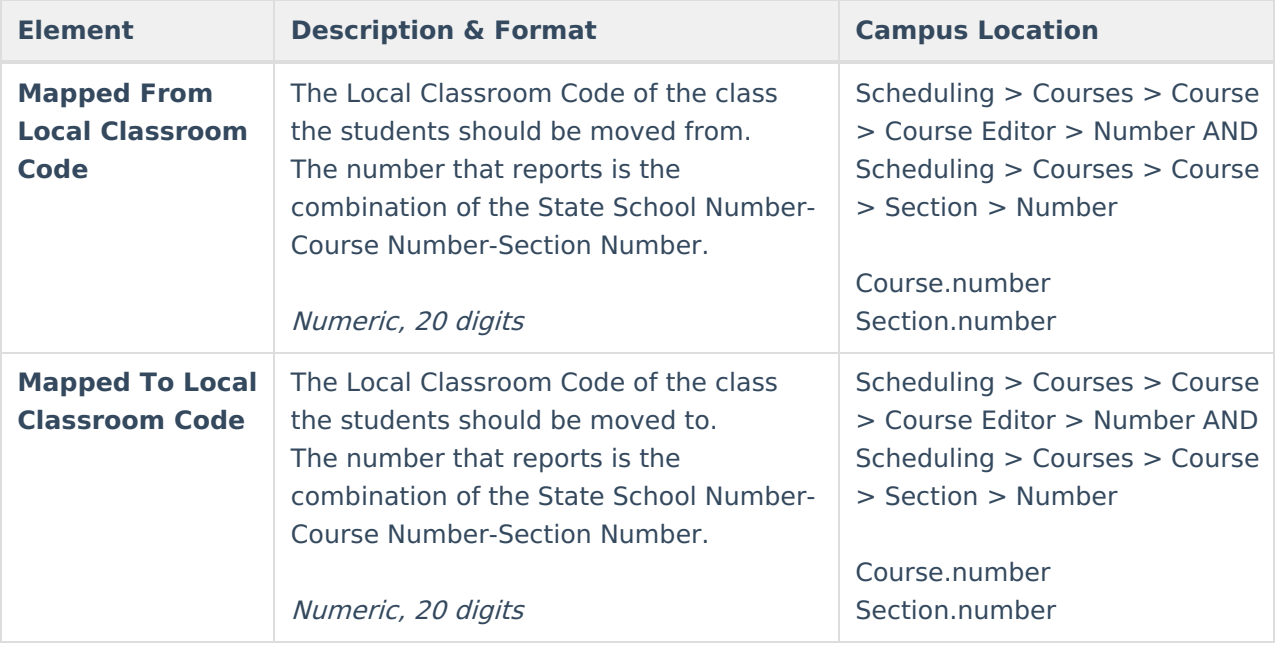